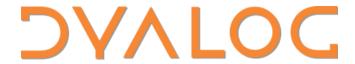

Elsinore 2023

SA1: Project Management using
Cider and Tatin (Part 1)

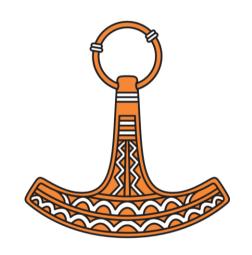

Gilgamesh Athoraya, Kai Jaeger, Morten Kromberg

#### Materials to Download

From <a href="https://github.com/dyalog-training/2023-SA1">https://github.com/dyalog-training/2023-SA1</a>
 2023-SA1.pptx

Also on circulating USB stick:

2023-SA1.pptx
CiderTatin folder (saves downloading & installing)

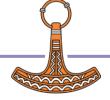

# Dyalog: Making APL more enjoyable

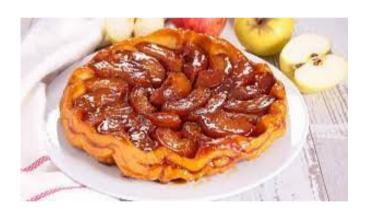

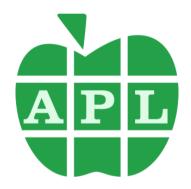

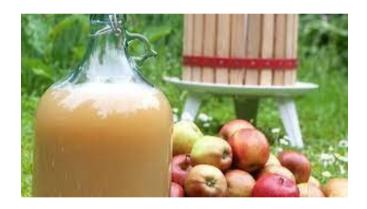

Tatin

Cider

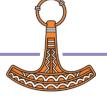

# Dyalog: Making APL more enjoyable

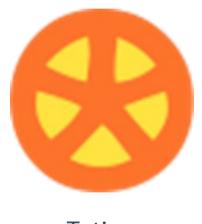

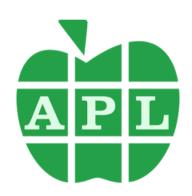

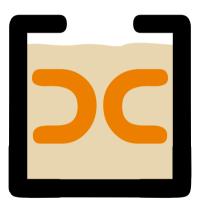

Cider

Tatin

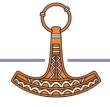

# Dyalog: Making APL more enjoyable

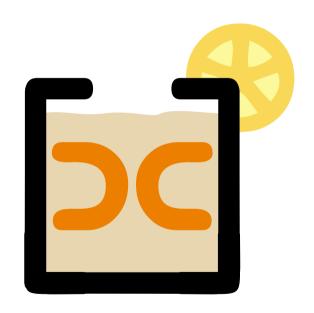

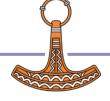

#### Hands On!

 Unlike many workshops, there should be plenty of time for experimentation

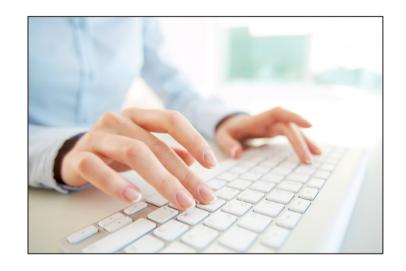

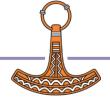

09:30-10:30 ("ish", Tea & Coffee available at all times)

#### **Session 1: Introduction**

- What is a Project and Why Would you want one?
- Installing, Enabling and Upgrading
  - Tatin Client and Cider
  - One of .NET 6.0-8.0
- What about Link?

Exercise 0: Installation!

- Finding CiderDocumentation
- Creating a Project
  - Understanding Project Configuration Options
- Opening a Project
  - (under the covers)

Exercises 1 & 2: Create & Open a Project!

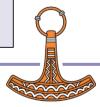

10:45-11:45

### Session 2: Dependencies / Packages

- What is a Package?
- Tatin: APL Packages
  - Finding Documentation
  - Finding and Installing Packages
  - "Where do they go?"
- Dependencies of Dependencies
- **Exercise 3:**

Add a Tatin Dependency (or two)!

- NuGet: .NET Packages
  - Finding and Installing
  - "Where do they go?"

#### **Exercise 4:**

Add a NuGet Dependency

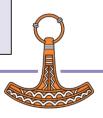

12:00-13:00

# Session 3: BYO App + Wrap Up

- Development Dependencies
- Build Your Own App
- Recap and Conclusions
- Link, Cider and Tatin ToDo Lists

#### **SP1 This Afternoon:**

Creating your own Packages

#### **Exercise 5:**

**Build Your Own Application** 

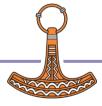

## What is a Project

And WHY Would I Want One?

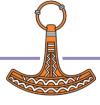

## First, There Was The Workspace

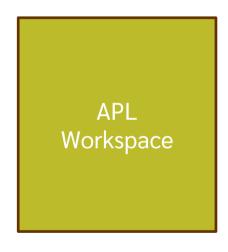

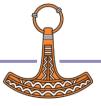

### Then There was Link (and git/svn etc)

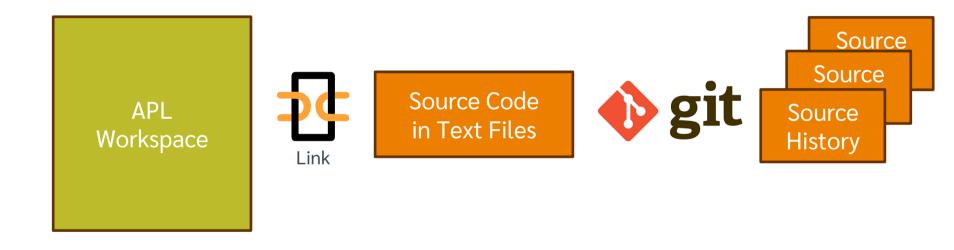

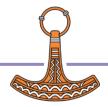

#### What More Could You Want?

- Load other code that we depend on
- Run some code on opening the project
- Run a **build** function
- Decide where to load the code
- Run tests
- Set Link options to be used when loading the source code
- Set □IO, □ML

```
CIDER: {
  dependencies: {
    nuget: "nuget-packages"
    tatin: "tatin-packages"
  dependencies dev: {
    tatin: "".
  distributionFolder: "".
  projectSpace: "clockproj"
  project url: "".
  source: "APLSource".
  tests:
  forceFilenames: 1.
SYSVARS: {
  io: 1,
 ml: 1.
```

Windows (CRLF)

UTF-8

cider.confia

USER: {

Ln 1. Col 1

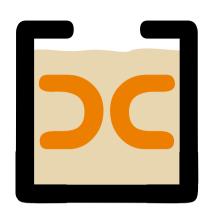

## Cider is a **Project** Manager

A Project is a linked source folder, a config file, plus optional dependencies

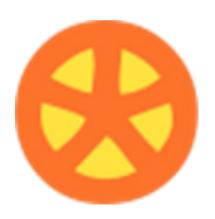

# Tatin is a **Package** Manager

A Package is a project wrapped up for consumption by others

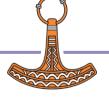

#### History

- Tatin development started in 2020 using Acre
  - We decided that we needed a "more agnostic" / "less opinionated" project management system
- Cider was born in 2021
  - Initially as an internal tool for Tatin development
- Tatin is now close to v1.0 (v0.98.0)
- Cider still a prototype (v0.35.0)
  - Likely to evolve in next year or two
- Cider is based on Link, which is now at v4.0.11

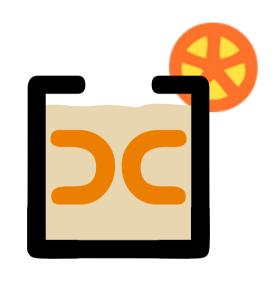

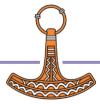

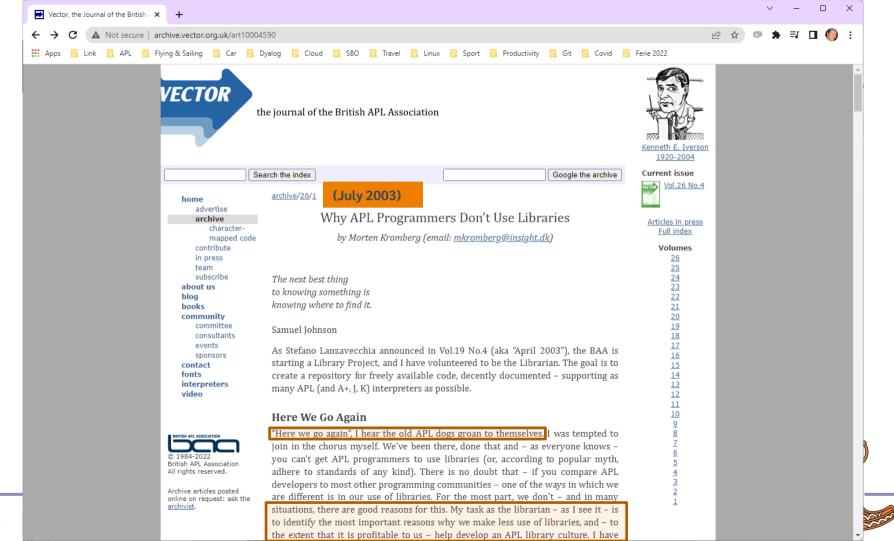

## Most Importantly

- In addition to being valuable educational resources...
- Packages are critical to keeping APL competitive as a tool for building modern applications
- Support web protocols and components, data formats, operating system APIs, security requirements, etc
- There are a few things you don't want to build from the ground up each time

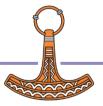

### Installing Cider and Tatin

• If you have v19.0, use ]tools.activate

```
]tools.activate all cmddir set to: /home/mkrom/.dyalog/dyalog.190U64.files/SessionExtensions/CiderTatin: /home/mkrom/MyUCMDs:/opt/mdyalog/19.0/64/unicode/SALT/spice Now restart APL to complete activation.
```

Or use the "CiderTatin" folder on the USB stick

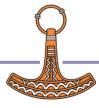

### Installing Cider and Tatin

If you have v199 use ]tools.activate

```
]tools.accom/.dyalog/dyalog.190U64.files/SessionExtensions/CiderTatin:
cmddir set to com/.dyalog/dyalog.190U64.files/SessionExtensions/CiderTatin:
m/MyUCMDs:/opt/mdyalog/19.0/64/unicode/SALT/spice
Now restart to com/lete activation.
```

- Or use the "CiderTatin" folder on the USB stick
- Or follow normal Tatin installation instructions
  - ... and then use Tatin to install the package Cider
  - (see the following slides)

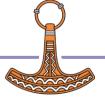

## Cleanup If Necessary

In the following, replace ...blabla... by whatever is appropriate, e.g.

```
Dyalog APL 18.2 Unicode
Dyalog APL-64 18.2 Unicode
Dyalog APL-64 19.0 Unicode
```

And mkrom by your user id.

#### Check for the existence of an existing installation:

```
]settings cmddir
C:\Users\mkrom\Documents\...blabla.../StartupSession/CiderTatin;
C:\Users\mkrom\Documents\MyUCMDs;
C:\Program Files\Dyalog\Dyalog APL-64 19.0 Unicode\SALT\spice
```

#### Remove existing installation:

```
]settings cmddir "~C:\Users\mkrom\Documents\...blabla.../StartupSession/CiderTatin" (repeats old setting)
```

3 [NDELETE 'C:\Users\mkrom\Documents\...blabla.../StartupSession/CiderTatin'

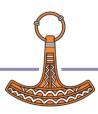

### Installing from USB "CiderTatin"

As before, replace ...blabla... by whatever is appropriate, e.g.

```
Dyalog APL-64 18.2 Unicode
Dyalog APL-64 18.2 Unicode
Dyalog APL-64 19.0 Unicode
```

And mkrom by your user id.

#### **Copy CiderTatin to:**

C:\Users\mkrom\Documents\...blabla.../SessionExtensions/CiderTatin

#### Tell UCMD system where to find it:

```
]settings cmddir ",C:\Users\mkrom\Documents\...blabla.../SessionExtensions/CiderTatin" (repeats old setting)
```

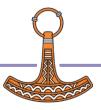

#### Normal Tatin Installation

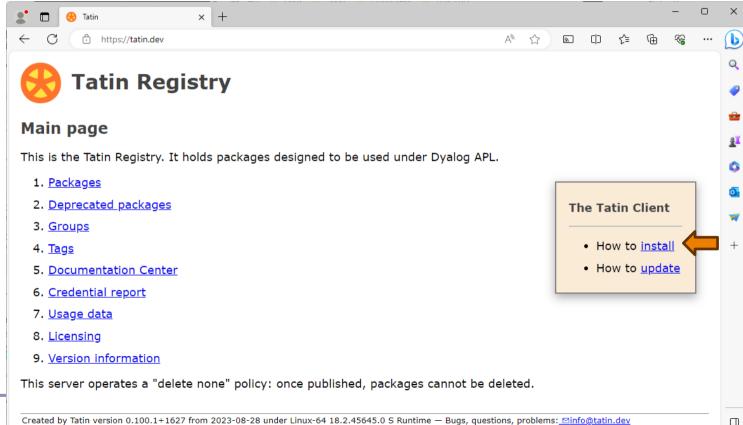

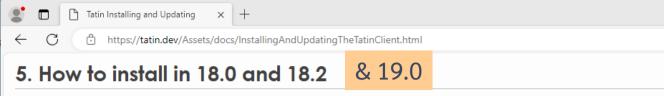

#### Instructions:

- Download the latest release of the Tatin client from https://github.com/aplteam/Tatin/releases
- 2. Unzip it into the target folder

As a result you should see something like this:

...\Dyalog APL[-64] <version> Unicode Files\SessionExtensions\CiderTatin\Tatin

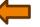

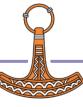

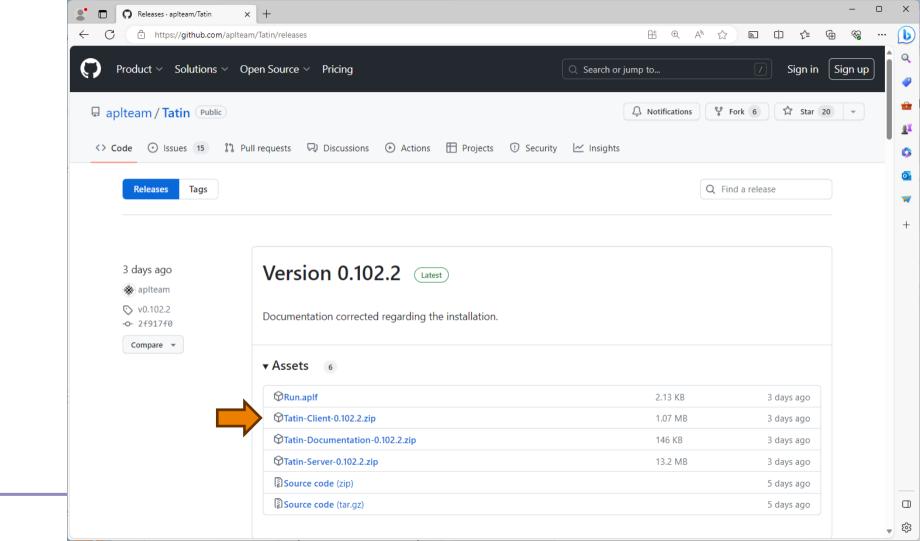

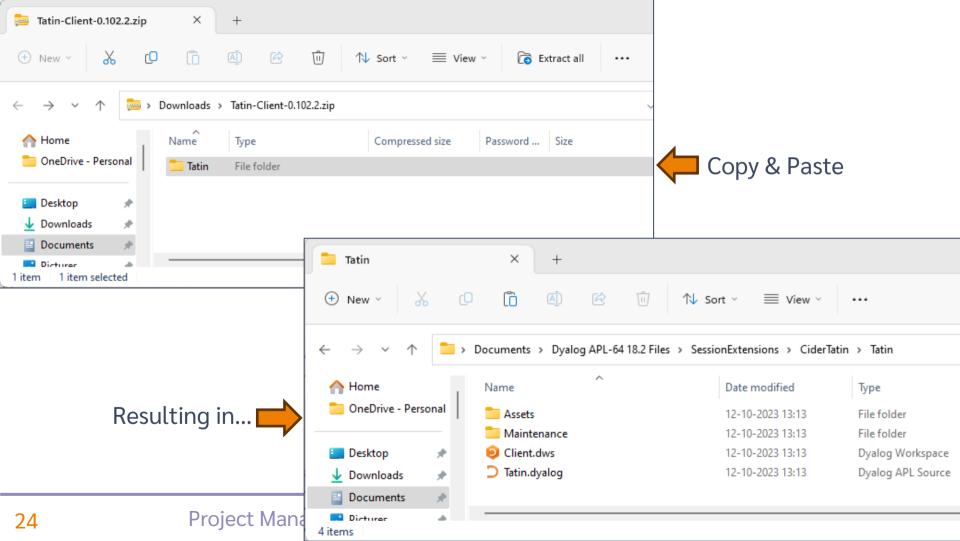

### Tell the UCMD system where to look

- Replace mkrom with your user name (

  AN)
- If you are not using 64 Unicode
  - Replace "Dyalog APL-64 Unicode Files" below with
  - Dyalog APL[-64] 18.x [Unicode] Files
- Under Linux or macOS, the folder name will be
  - /home/<\[AN>/dyalog.<version>U<bit>.files/SessionExtensions/CiderTatin

```
]settings cmddir ",C:\Users\mkrom\Documents\Dyalog APL-64 18.2 Unicode Files/SessionExtensions/CiderTatin" -permanent (displays previous setting)
```

```
]tatin.version
Tatin 0.102.3+1685 2023-10-13
```

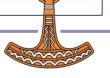

## Installing Cider

In the following, replace [Folder] with the name of the folder that Tatin was installed into. Probably something like:

```
C:\Users\mkrom\Documents\Dyalog APL-64 18.2 Unicode Files/SessionExtensions/CiderTatin

]tatin.installPackages Cider "[Folder]/Cider"

Sure you want to create and install into [Folder]/Cider ? (Y/n) y

Installed into blabla/CiderTatin/Cider:

aplteam-Cider-0.37.4
```

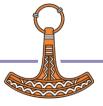

#### Note

- These instructions make Cider and Tatin available as user commands
- The APIs ([SE.Tatin and [SE.Cider) are not available until the first call to a user command.
- You can materialise them with e.g.
  - □SE.UCMD 'Cider.Version'

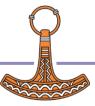

#### NuGet Packages

- NuGet is the .NET package manager
- To use NuGet packages with Dyalog APL, you need .NET 6.0 or later
- (we may add support for 4.0 / "Framework" later)

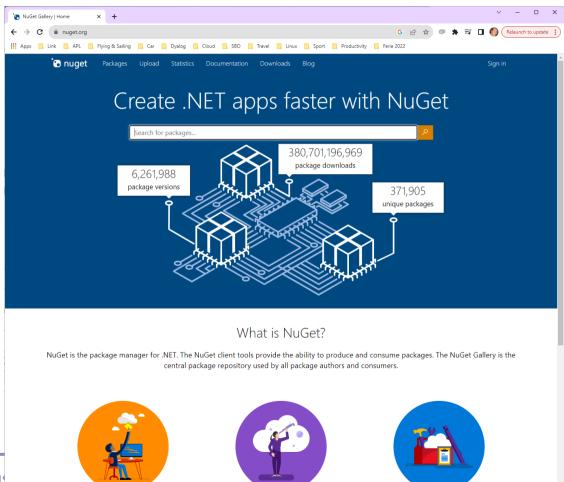

#### [Microsoft].NET History

• As .NET celebrates 20 years of existence, Microsoft is moving to the new open source, cross-platform .NET.

| Name                   | Platforms           | Version Numbers     |
|------------------------|---------------------|---------------------|
| Microsoft.NET Framewor | Windows             | 1 2 4.0 (aka "4.8") |
| ".NET Core"            | Windows Linux macOS | 3.0 3.1             |
| ".NET"                 | Windows Linux macOS | 5.0 6.0 7.0 8.0     |

- Dyalog v18.0 added a bridge to .NET 3, to complement the 20 year old bridge to the .NET framework.
- v18.2 was tested with 3.1 ("Core") but works with 5.0 and later
- v19.0 targets 8.0 (Long Term Support version due on Nov 8th 2023)

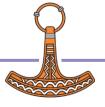

## Installing .NET

- Microsoft Windows is shipped with the DotNet Framework (version 4.8) installed
  - NET 6-8 need to be installed separately
- Current support for NuGet packages requires
   .NET 6.0 or later
- Version 18.2 was shipped configured for .NET 3.1,
   but seems to work fine with 6.0-8.0
- The v19.0 .NET bridge is significantly more mature (stable/complete) than 18.2

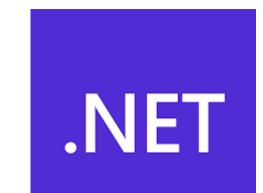

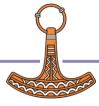

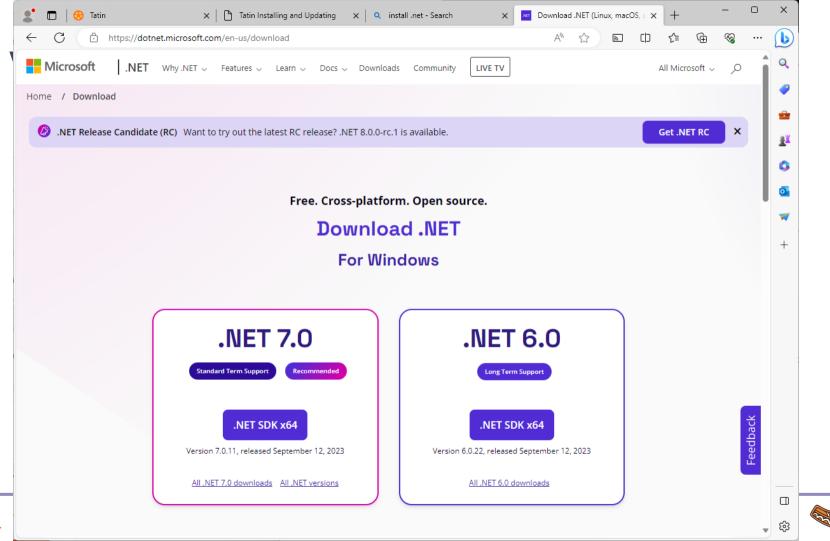

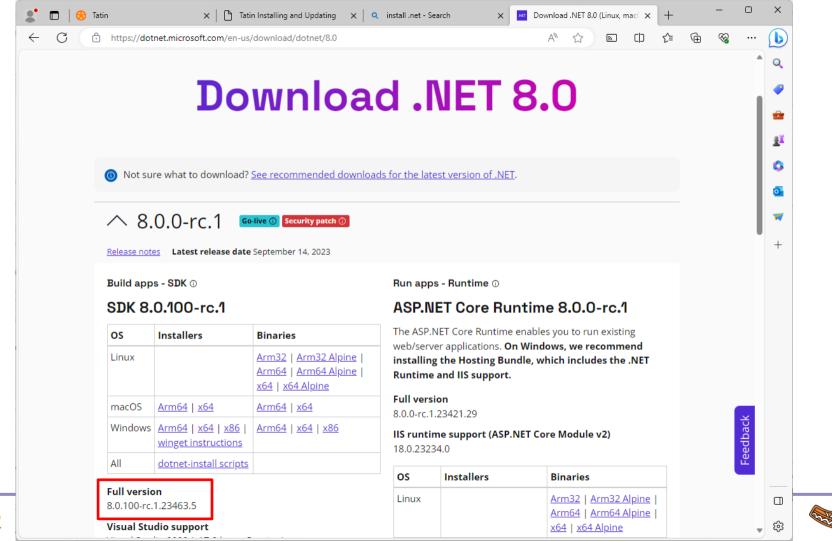

## Configure APL to use .NET

... if you want to use NuGet packages later ...

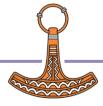

#### Pick an Installed .NET Runtime

```
C:\>dotnet --list-runtimes
Microsoft.AspNetCore.App 3.1.32 [C:\Program Files\dotnet\shared\Microsoft.AspNetCore.App]
Microsoft.AspNetCore.App 6.0.22 [C:\Program Files\dotnet\shared\Microsoft.AspNetCore.App]
Microsoft.AspNetCore.App 8.0.0-rc.1.23421.29 [C:\Program Files\dotnet\shared\Microsoft.NETCore.App]
Microsoft.NETCore.App 8.1.32 [C:\Program Files\dotnet\shared\Microsoft.NETCore.App]
Microsoft.NETCore.App 8.0.0-rc.1.23421.29 [C:\Program Files\dotnet\shared\Microsoft.NETCore.App]
Microsoft.NETCore.App 8.0.0-rc.1.23421.29 [C:\Program Files\dotnet\shared\Microsoft.NETCore.App]
Microsoft.NETCore.App 8.0.0-rc.1.23419.4 [C:\Program Files\dotnet\shared\Microsoft.WindowsDesktop.App]
Microsoft.WindowsDesktop.App 3.1.32 [C:\Program Files\dotnet\shared\Microsoft.WindowsDesktop.App]
Microsoft.WindowsDesktop.App 6.0.22 [C:\Program Files\dotnet\shared\Microsoft.WindowsDesktop.App]
Microsoft.WindowsDesktop.App 8.0.0-rc.1.23420.5 [C:\Program Files\dotnet\shared\Microsoft.WindowsDesktop.App]
C:\>
```

(Even Microsoft sometimes still calls it "Core" (2)

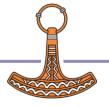

## DYALOG\_NETCORE=1

- Under Windows, APL will use the .NET Framework by default
- Set DYALOG\_NETCORE = 1 to switch from Framework to ".NET"
  - Environment Variable, Command Line, Registry or Config File
- Unfortunately, selecting the VERSION of .NET to use requires editing
   .json files in the main Dyalog folder (see next slide)
  - Version 18.2 defaults to .NET Core (3.1)
  - Version 19.0 will default to 8.0
  - "User Meeting Edition" defaults to 6.0 because 8.0 is a Release Candidate

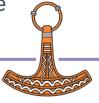

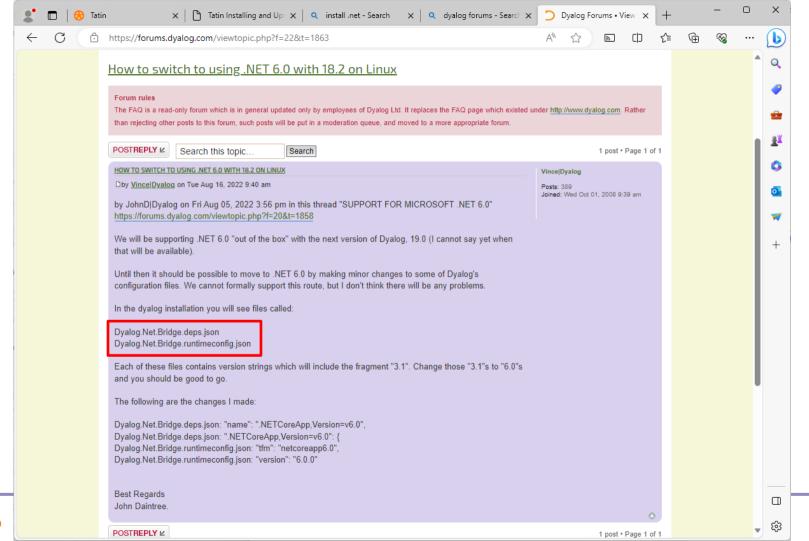

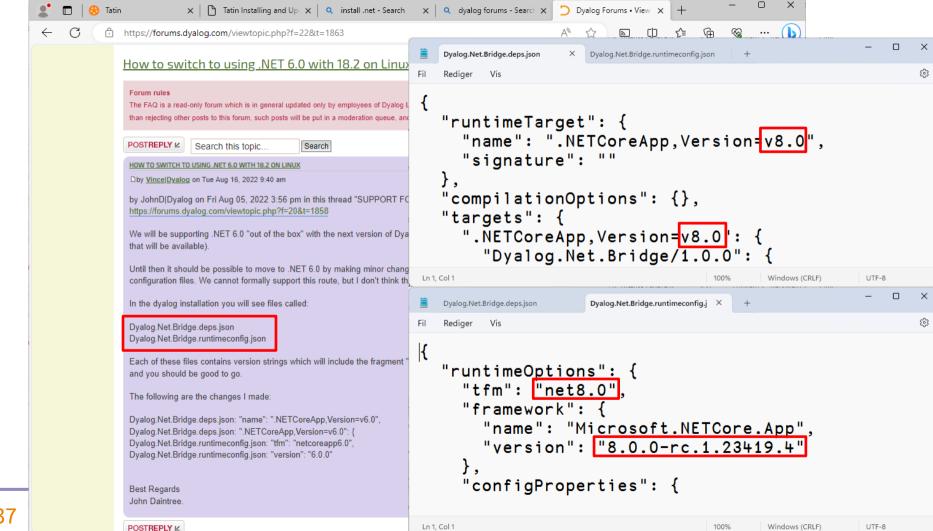

### **Updating Cider & Tatin**

```
]Cider.UpdateCider -?
Attempts to update the currently running version of Cider
```

```
]Tatin.UpdateTatin -?
Attempts to update the Tatin client and reports the result
```

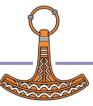

#### Exercise 0

- Install and Verify
  - Tatin
  - Cider
  - .NET
- Set APL up to use .NET

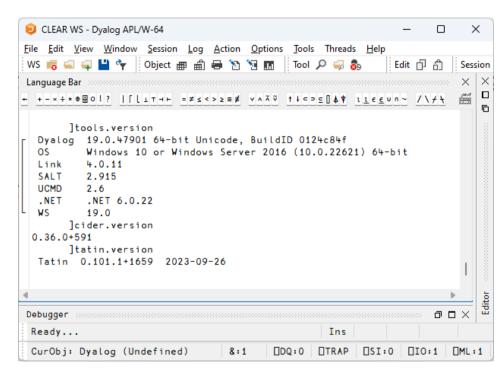

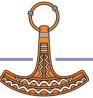

# Back to Cider... What \*is\* a Cider Project?

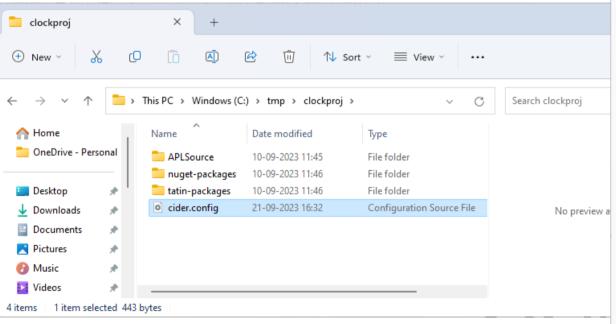

```
cider.confia
  Rediger Vis
 CIDER: {
    dependencies: {
      nuget: "nuget-packages".
      tatin: "tatin-packages".
    dependencies dev: {
      tatin: "".
    distributionFolder: "".
    init: "".
    make: ""
    parent: "#",
    projectSpace: "clockproj",
    project_url: "",
    source: "APLSource",
    tests: "".
 LINK: {
    forceFilenames: 1.
 SYSVARS: {
    io: 1.
    ml: 1.
 USER: {
Ln 1. Col 1
              Windows (CRLF)
                            UTF-8
```

### **Loading Code**

(default settings in parentheses)

**source** ("APLSource") identifies the sub-folder to be loaded

(ONLY this folder will be loaded into the WS)

parent ("#")

the location source will be loaded into

**projectSpace** (default is project folder name) name of the space to be created within parent

- These three parameters decide what will be loaded, and where it will go within the workspace
- You can override the last two using -parent and -projectSpace modifiers

```
cider.confia
Rediger Vis
CIDER: {
  dependencies: {
    nuget: "nuget-packages",
    tatin: "tatin-packages",
  dependencies dev: {
    tatin: "".
  distributionFolder: "".
  init: "".
  make: ""
  parent: "#",
  projectSpace: "clockproj",
  project_url: "",
  source: "APLSource",
  tests: "".
LINK: {
  forceFilenames: 1.
SYSVARS: {
  io: 1.
  ml: 1.
USER: {
```

Windows (CRLF)

UTF-8

Ln 1. Col 1

#### Dependencies

**dependencies** ("nuget-packages" and "tatin-packages") names of folders that will contain the dependencies

dependencies\_dev ("")

name of a folder that may contain Tatin dependencies used only during development

- All dependencies are loaded when the project is opened
- Each folder name can be followed by =targetns if dependencies should be loaded somewhere else than projectSpace (typically done for dependencies\_dev)

For example tatin: "dev-packages=devtools"

```
Rediaer
CIDER: {
  dependencies: {
    nuget: "nuget-packages".
    tatin: "tatin-packages",
  dependencies dev: {
    tatin: "".
  distributionFolder: "".
  init: "".
  make: ""
  parent: "#",
  projectSpace: "clockproj",
  project_url: "",
  source: "APLSource".
  tests: "".
LINK: {
  forceFilenames: 1.
SYSVARS: {
  io: 1,
  ml: 1.
USER: {
```

Windows (CRLF)

Ln 1, Col 1

UTF-8

### **Running Code**

```
init("")
```

An APL expression to run on project open.

#### tests("")

An APL expression to run your tests.

#### make("")

An APL expression to launch your build process

- Cider will run the "init" expression on project load
- Cider will not currently run your tests or build processes
- User commands <code>]cider.make & ]cider.runtests</code> will *display* the settings, but leave it up to you to run things

```
cider.confia
Rediaer
CIDER: {
  dependencies: {
    nuget: "nuget-packages".
    tatin: "tatin-packages",
  dependencies dev: {
    tatin: "".
  distributionFolder: "".
  init: "".
  make:
  parent: "#",
  projectSpace: "clockproj",
  project_url: "",
  source: "APLSource".
  tests: "".
LINK: {
  forceFilenames: 1.
SYSVARS: {
  io: 1.
  ml: 1,
USER: {
```

Windows (CRLF)

UTF-8

Ln 1. Col 1

### **Link Options and Sysvars**

**LINK** section Includes any non-default Link options that you want set when your source is linked

**SYSVARS** section Allows you to declare values for system variables

- Both of these sections are now unnecessary due to Link enhancements:
  - v3 added support for system variables
  - V4 uses a .linkconfig file to store non-default options within the source folder (in this case, APLSource/.linkconfig)
- However, they arguably still have value as documentation of important aspects of your project configuration

```
cider.confia
Rediaer
CIDER: {
  dependencies: {
    nuget: "nuget-packages".
    tatin: "tatin-packages",
  dependencies dev: {
    tatin: "".
  distributionFolder: "".
  init: "".
  parent: "#".
  projectSpace: "clockproj",
  project_url: "",
  source: "APLSource".
  tests: "".
LINK: {
  forceFilenames: 1.
SYSVARS: {
  io: 1.
  ml: 1.
USER: {
```

Windows (CRLF)

UTF-8

Ln 1. Col 1

# "Convenience" options

**distributionFolder** ("")
The target for a build process

project url ("")

A pointer to where the project is hosted, especially if it is on GitHub.

- You can use these in your build functions and documentation.
- When using Cider to develop Tatin packages, atin's "BuildPackage" acts on **distributionFolder** and will include **project url** in the package description

```
cider.confia
Rediger Vis
CIDER: {
  dependencies: {
    nuget: "nuget-packages",
    tatin: "tatin-packages",
  dependencies dev: {
    tatin: "".
  distributionFolder: "".
  init: "".
  make: ""
  parent: "#",
  projectSpace: "clockproj",
  project_url: "",
  source: "APLSource",
  tests: "".
LINK: {
  forceFilenames: 1.
SYSVARS: {
  io: 1.
  ml: 1,
USER: {
```

Windows (CRLF)

Ln 1, Col 1

UTF-8

### [Global] Cider Configuration

- Cider also has a global configuration file
- At the moment, this is "work in progress", and the only configuration option stored here is...
  - ExecuteAfterprojectOpen: a string which is executed after opening ALL projects

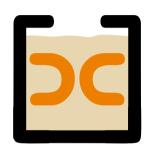

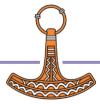

### [Global] Cider Configuration

Two functions are provided to access the global configuration file:

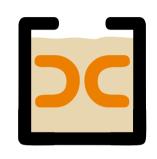

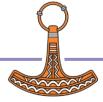

#### **Aliases**

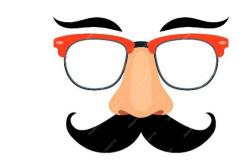

 Aliases provide a way to avoid typing long folder names over and over again

#### The [HOME]/.cider Folder

#### Contains:

- Global config file config.json (ExecuteAfterProjectOpen)
- Alias file aliase.txt
- Template config.json file to be used when creating new projects

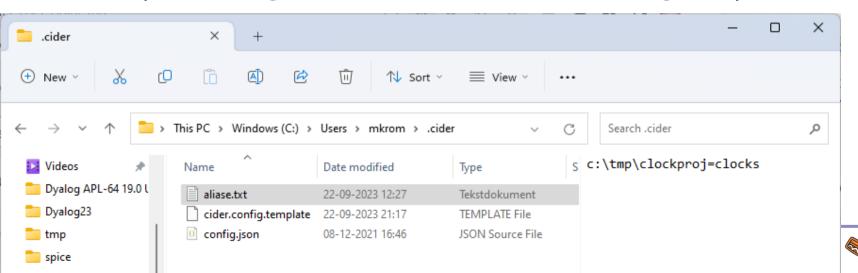

# **Back to the Cider Project**

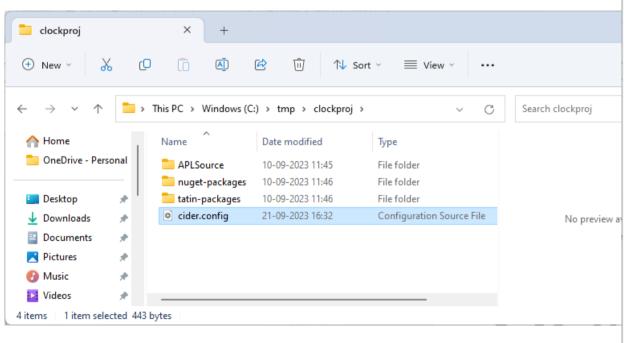

```
□ SE.edit.cider confia

File Edit Syntax Refactor View
≣ ≝ ← ⊗ | Search...
                                   × ×
 CIDER: {
   dependencies: {
     nuget: "nuget-dependencies",
     tatin: "tatin-dependencies",
   dependencies_dev: {
      tatin: "tatin-dependencies_dev",
   distributionFolder: "Dist".
   init: "".
   make: ""
   parent: "#".
   projectSpace: "anotherproject".
   project url: "".
   source: "APLSource".
   tests: "".
   version: "",
 LINK: {
 SYSVARS: {
   io: 1.
   ml: 1.
 USER: {
```

# **Creating a Project**

```
File Edit Syntax Refactor View
x v
 CIDER: {
   dependencies: {
     nuget: "nuget-dependencies",
     tatin: "tatin-dependencies",
   dependencies dev: {
     tatin: "tatin-dependencies_dev",
   distributionFolder: "Dist".
   make: "".
   parent: "#".
   projectSpace: "anotherproject",
   project url: "",
   source: "APLSource",
   tests: "".
   version: "",
 LINK: {
 SYSVARS: {
   io: 1.
   ml: 1.
 USER: {
Nested Array (coloured as JSON)
```

SE.edit.cider config

### The New Project Folder

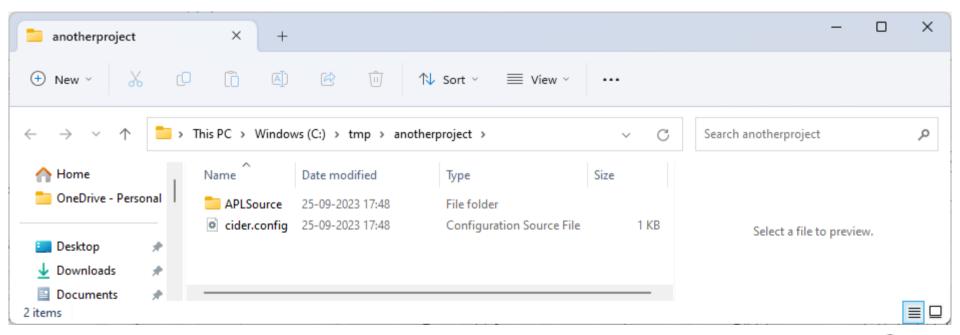

#### **Cider Documentation**

```
]Cider.Help
--- Select document to be viewed: ------

1. Cider-API-Reference

2. Cider-User-Guide
```

3. Contributing

Select one or more items (q=quit, a=all) : 2

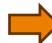

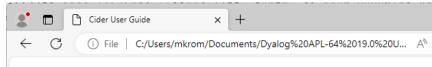

#### Cider User Guide

```
Table of contents
1. What is Cider for?
2. The solution
    2.1. Requirements
        2.1.1. APL Version
        2.1.2. Tatin
        2.1.3. Git
    2.2. Installation
        2.2.1. Version 19.0
        2.2.2. Version 18.0 and 18.2
    2.3. Upgrading Cider
    2.4. Configuration
        2.4.1. Global configuration
        2.4.2. Project configuration
    2.5. CreateProject
        2.5.1. Configuration parameters
            2.5.1.1. CIDER
                2.5.1.1.1. distributionFolder
```

0.5.1.1.0 moreont

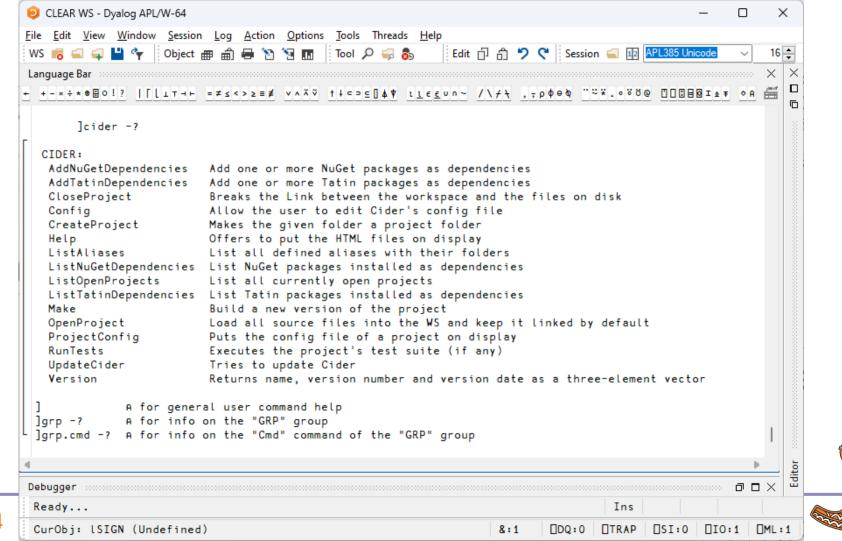

```
CLEAR WS - Dyalog APL/W-64
                                                                                                    File Edit View Window Session Log Action Options Tools Threads Help
WS 👩 👊 📮 🦖 | Object 🛲 📾 🖶 🦄 🦏 📠 | Tool 🔎 🥽 🗞
                                                           Edit 🗇 🖒 🤊 🥲 Session 📹 📭 APL385 Unicode
+ +-×÷∗®BO!? |[LIT⊣⊢ =≠≤<>≥≡≢ ∨∧ぶ♡ ↑↓⊂⊃⊆∏▲♥ ≀≀€€∪∩~ /\∱┧、¬₽ФӨ७ "~%.∘°°® □□□目図I±∓ ◇А
       1CIDER.CreateProject -??
 1CIDER.CreateProject
 Requires a path to a folder ("source") that is about to become a project.
 You might also specify a namespace. If no namespace is provided then the name of the namespace
 is derived from the path. If the namespace does not yet exist it will be created.
 The namespace will be LINKed to "source", and a namespace CiderConfig, holding the configuration
 data, will be injected into the namespace.
 For a root project (the whole of #, NOT recommended) you must specify # as 2nd argument.
  * Creates a file "cider.config" in that folder
  * Lets the user edit that file and makes sure that all mandatory settings are specified correctly
  * In case an alias is specified the alias is saved
  * Finally it attempts to open the new project
 If no path is specified it acts on the current directory, but in that case the user
 is prompted for confirmation to avoid mishaps.
 -acceptConfig: By default a file cider.config is created, and an error is thrown in
                case it already exists. You can use -acceptConfig to force CreateProject
                to accept an already existing config file.
 -noEdit:
                 With -noEdit you can prevent the user from being asked to edit the config file.
 -alias:
                 In case you are going to work on the new project frequently you may specify
                 -alias=name
 -batch
                 After a project has been created successfully, the user will be asked whether
                she wants to open the project as well. You can enforce that without the user
                being interrogated by setting the -batch flag. Mainly useful for test cases and
                 and possibly an automated build process.
 -ignoreUserExec Suppress execution of a user function defined in Cider's config file on this occasion
 Note that the alias is not case sensitive
                                                                                                   Editor X 🗅 🖆
 Ready...
                                                                                   Ins
 CurObi: LSIGN (Undefined)
                                                                                        □SI:0 □IO:1 □ML:1
                                                                          □DQ:0 □TRAP
```

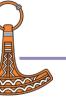

#### **Exercise 1**

- Create a Project
- Give it an Alias

If you get a FILE NAME ERROR, delete C:\Users\<\\_AN>\.cider\cider.config.template

- Create a function to tell you how many functions you have in your project.
- Configure the project to run that function on Open
- Run ]Cider.Help and take a brief look at the documents

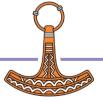

# Opening a Project

```
]CIDER.OpenProject /folder/name
or ]CIDER.OpenProject [alias]
or ns←□SE.Cider.CreateOpenParms
   ns.folder←'/tmp/clockproj'
   ns.projectSpace←'cp'
  □SE.Cider.OpenProject ns
...blablabla...
Project successfully loaded and established in "#.cp"
```

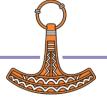

#### Switches (from ]OpenProject -??)

```
The project is loaded into Cider.(parent.projectSpace) unless this is (temporarily)
-parent
                overwritten by setting the -parent= and/or the -projectSpace= option(s).
-projectSpace
                The project is loaded into Cider.(parent.projectSpace) unless this is (temporarily)
                overwritten by setting the -projectSpace= and/or the -parent= option(s).
-import
                By default the namespace is linked to folder. By specifying the -import
                flag this can be avoided: the code is then loaded into the workspace with the
                Link.Import method, meaning that changes are not tracked.
                With -import the status of neither Git nor any installed Tatin packages is checked.
-alias=
                In case you are going to work on a project frequently you may specify
                -alias=name for quicker access.
                (In order to remove an alias use [Cider.ListAliases -edit]
-noPkgLoad
                By default the Tatin packages from the installation folder(s) defined in the
                config will be loaded. If you don't want this specify -noPkgLoad
-watch
               Defaults to "both" (if .NET is available) but may be "ns" or "dir" instead.
                * "ns" means that changes in the workpace are saved on disk
                * "dir" means that any changes on disk are brought into the WS
                * "both" means that any changes in either "ns" or "dir" are reflected accordingly
                   However, currently "both" works only under Windows.
                   Note that the flag does NOT change the config file on disk
                Refer to the Link documentation for details.
-verbose
                If this is specified then Cider reports every single step it carries out.
-ignoreUserExec Suppress execution of a user function defined in Cider's config file once
-batch
               Does not print to the session and prevents user interaction. In a situation were
                user must decide what to do an error is thrown.
```

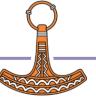

# What Happens on Project Open?

- Create a namespace according to pr oj ect Space within the specified parent space
- 2. Set IO and ML according to ciderconfig SYSVARS section
- 3. Use Link to load all the source code from the folder named by source
- 4. Load Tatin and/or NuGet packages (more about this soon)
- 5. Inject CiderConfig namespace containing the config file settings

- 6. CiderConfig. HOME is set to the path the project was loaded from
- Execute CiderConfig.init if it is non-empty
- 8. Execute ExecuteAfterprojectOpen (from GlobalConfig) if non-empty and ignoreUserExec is not 1
- Display the contents of ToDo variable, if it exists
- \*If\* the project folder is managed by Git, display the result of "git status"

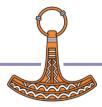

#### Exercise 2

- )CLEAR and open your project
  - 1. Using the User Command
- Create a ToDo variable which reminds you to add HttpCommand as a dependency
  - Use ]Link.Add to save yourproj.ToDo to file
  - NB: Unlike functions and operators, Link does NOT save new variables by default
- Close and reopen your project

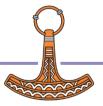

10:45-11:45

### Session 2: Dependencies / Packages

- What is a Package?
- Tatin: APL Packages
  - Finding Documentation
  - Finding and Installing Packages
  - "Where do they go?"
- Dependencies of Dependencies
- **Exercise 3:**

Add a Tatin Dependency (or two)!

- NuGet: .NET Packages
  - Finding and Installing
  - "Where do they go?"

#### **Exercise 4:**

Add a NuGet Dependency

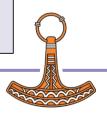

### So... What is a Package?

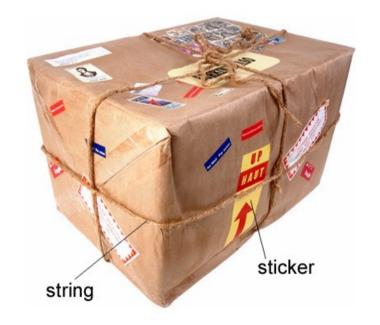

(From Longman Dictionary of Contemporary English)

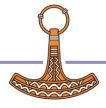

#### A Project is...

#### Source Code +

- Dependencies (packages) loaded from a package manager
- Environment configuration
- Development tools and processes
- Can be opened and "set up" by a Project Manager (Cider)

#### A Package is...

A "build" of a project...

- In a standard format
- Can be found, downloaded and installed by a "Package Manager"
- Cider supports the development of Tatin Packages
- Cider can load Tatin + NuGet Packages

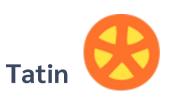

Package manager for Dyalog APL A tasty way to package APLs 48 Packages

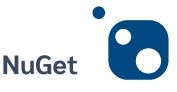

Package manager for .NET Related to "Chocolatey" 371,905 374,154 Packages

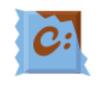

```
|z+tatin.listPackages

{α, ≠ω}∃{(-1+ωι'-')↑ω}"3↓z[;1]

aplteam 42

davin 4

dyalog 2

-2↑z

dyalog-HttpCommand 1

dyalog-Jarvis 1
```

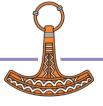

### Introducing Tatin

- Original design by Kai Jaeger and Gilgamesh Athoraya
- Developed by Kai (first lines of code written in 2020)
- Funded by Dyalog
- Input from various people at Dyalog
- Logo by Adam Brudzewsky
- Many thanks to Davin Church, the first real user of the system other than Kai himself
- Paul Mansour is not to blame for the current design of Tatin, but has been an important inspiration

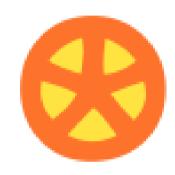

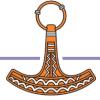

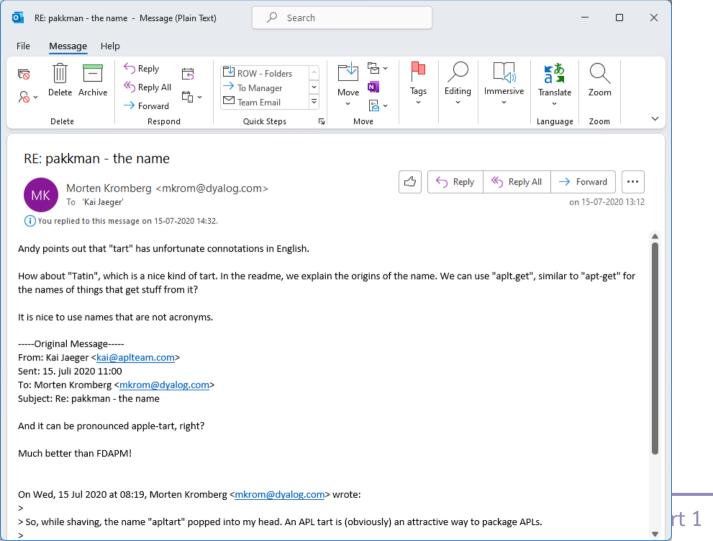

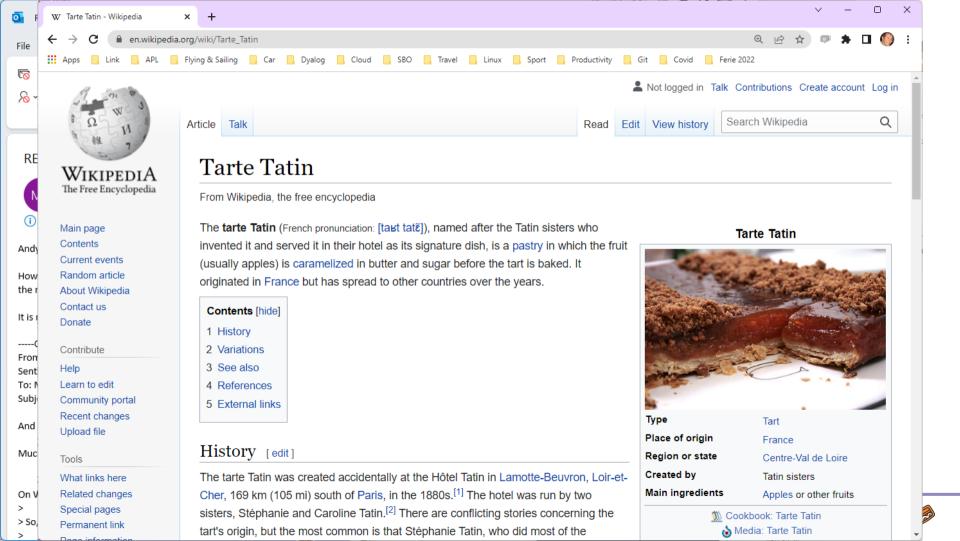

# Finding Packages – www.tatin.dev

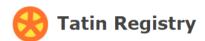

#### List of packages

| Filter                      |                                                                                               |                   |             |                  |     |                                           |
|-----------------------------|-----------------------------------------------------------------------------------------------|-------------------|-------------|------------------|-----|-------------------------------------------|
| Package name                | Description                                                                                   | Major<br>Versions | Project URL | os               | UC  | Tags                                      |
| <u>aplteam-ADOC</u>         | Automated generation od documentation                                                         | 1                 | github.com  | Lin, Mac,<br>Win | Yes | documentation                             |
| aplteam-APLGit2             | Git interface from Dyalog APL via Git Bash                                                    | 1                 | github.com  | Lin, Mac,<br>Win | Yes | apl-git-interface                         |
| <u>aplteam-APLGUI</u>       | Collection of GUI utilities                                                                   | 1                 | github.com  | Win              |     | gui-tools,gui                             |
| <u>aplteam-APLProcess</u>   | Start an APL process from within Dyalog APL                                                   | 1                 | github.com  | Lin, Mac,<br>Win |     | process                                   |
| aplteam-APLTreeUtils2       | General utilities required by most members of the APLTree library                             | 1                 | github.com  | Lin, Mac,<br>Win |     | tools,utilities                           |
| <u>aplteam-Cider</u>        | A project manager for Dyalog APL that cooperates with Tatin                                   | 1                 | github.com  | Lin, Mac,<br>Win | Yes | project-management                        |
| <u>aplteam-CodeBrowser</u>  | Tool useful for code reviews                                                                  | 1                 | github.com  | Lin, Mac,<br>Win | Yes | code-browsing,code-reviews                |
| <u>aplteam-CodeCoverage</u> | Monitors which parts of an application got actually executed                                  | 1                 | github.com  | Lin, Mac,<br>Win |     | code-coverage,test-framework,unit-tests   |
| <u>aplteam-CommTools</u>    | Communication tools for interactions in the session: YesOrNo and Select                       | 1                 | github.com  | Lin, Mac,<br>Win |     | communication-tools,yes-or-no,select-tool |
| <u>aplteam-Compare</u>      | Allows comparing and merging objects in the workspace with a file or a file with another file | 3                 | github.com  | Lin, Mac,<br>Win |     | comparison-tool,merge-tool                |
| <u>aplteam-CompareFiles</u> | Cover for comparison utilities                                                                | 1                 | github.com  | Lin, Mac,        | Yes | file-comparison,comparison-utilities      |

# Finding Packages

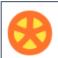

zin

#### **Tatin Registry**

#### List of packages

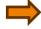

| ZIP                       |                                                                             |                   |                |                     |    |           |
|---------------------------|-----------------------------------------------------------------------------|-------------------|----------------|---------------------|----|-----------|
| Package name              | Description                                                                 | Major<br>Versions | Project<br>URL | os                  | UC | Tags      |
| <u>aplteam-DotNetZip</u>  | Zipping and unzipping with.NET Core on all major platforms                  | 2                 | github.com     | Win                 |    | zip-tools |
| <u>aplteam-SevenZip</u>   | Zip files with the Open Source tool 7Zip                                    | 1                 | github.com     | Win                 |    | zip-tools |
| <u>aplteam-ZipArchive</u> | Zipping and unzipping with .NET on Windows and zip/unzip on other platforms | 2                 | github.com     | Lin,<br>Mac,<br>Win |    | zip-tools |

Created by Tatin version 0.100.1+1627 from 2023-08-28 under Linux-64 18.2.45645.0 S Runtime — Bugs, questions, problems: pinfo@tatin.dev

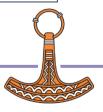

# Finding Packages

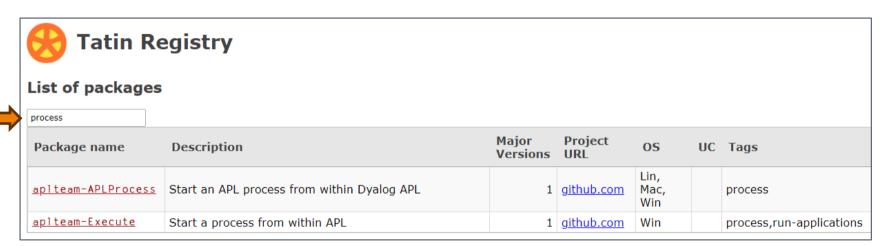

We **already** have enough packages to (sometimes) make it difficult to decide which one to use (and dyalog-APLProcess yet to come ③)

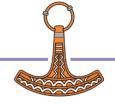

# Package Details

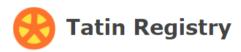

#### All versions of "aplteam-CodeCoverage-0"

| Package ID                  | Publishing date     | Config      | Dependencies |
|-----------------------------|---------------------|-------------|--------------|
| aplteam-CodeCoverage-0.10.3 | 2023-06-23 18:46:15 | <u>Show</u> | None         |
| aplteam-CodeCoverage-0.10.2 | 2023-04-09 14:32:41 | Show        | None         |
| aplteam-CodeCoverage-0.10.0 | 2023-03-23 18:27:55 | Show        | <u>Show</u>  |
| aplteam-CodeCoverage-0.9.4  | 2022-12-12 17:27:32 | Show        | None         |
| aplteam-CodeCoverage-0.9.3  | 2022-10-06 13:43:27 | Show        | None         |
| aplteam-CodeCoverage-0.9.2  | 2022-09-19 06:54:57 | Show        | None         |
| aplteam-CodeCoverage-0.9.1  | 2021-10-29 08:33:42 | Show        | None         |
| aplteam-CodeCoverage-0.9.0  | 2021-10-07 17:28:11 | Show        | None         |
| aplteam-CodeCoverage-0.7.3  | 2021-07-26 09:34:03 | Show        | None         |
| aplteam-CodeCoverage-0.7.2  | 2021-03-04 20:33:32 | <u>Show</u> | None         |

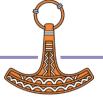

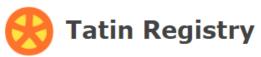

### Details of <aplteam-CodeCoverage-0.10.0>

```
api: "CodeCoverage",
assets: "",
date: 20230323.182755.
description: "Monitors which parts of an application got actually executed",
documentation: "",
files: "",
                                                                   Tatin Registry
group: "aplteam"
io: 1,
license: "MIT",
                                                             Dependencies of "aplteam-CodeCoverage-0.10.0"
lx: "",
maintainer: "kai@aplteam.com",
                                                             Filter...
minimumAplVersion: "18.0",
                                                             Dependencies
ml: 1,
name: "CodeCoverage",
                                                             aplteam-APLTreeUtils2-1.1.3
os lin: 1,
                                                             aplteam-Tester2-3.3.1
os mac: 1,
                                                             aplteam-CommTools-1.3.0
os win: 1,
project url: "https://github.com/aplteam/CodeCoverage",
source: "APLSource/CodeCoverage.aplc",
tags: "code-coverage, test-framework, unit-tests",
userCommandScript: "",
version: "0.10.0+55",
```

File Edit View Window Session Log Action Options Tools Threads Help Edit 🗇 👸 🂆 🥞 Session 📹 🗓 APL385 Unicode 16 📥 WS 📻 👊 🖳 🍟 🧗 Object 🛲 🖨 📮 🦄 🐚 🎹 Tool 🔎 🥽 🚴 TATIN.ListPackages Tatin.ListPackages <URL|[Alias|<path/to/registry>|<install-folder>]> -uc -group= -tags= -os= -date -project url -since={YYYYMMDD|YYYY-MM-DD} -noagar Lists all packages in the Registry or install folder specified. \* If no argument was specified then the principal Tatin Registry will be assumed (https://tatin.dev) \* If "?" is specified the user will be prompted for the Registry if there are multiple \* If "[\*]" is specified then ALL registries are questioned. It does not matter whether you specify / or \ in a path, or whether it has or has not a trailing separator: Tatin is taking care of that. In case an install folder was specified (rather than a Registry) flags are ignored and just two columns are returned: package name and a Boolean indicating principal packages with a 1. By default all packages are listed. You can influence the output in several ways: List only packages with the given group name. -group={foo} -tags=foo,goo List only packages carrying the tags "foo" & "goo". List only packages that are user commands -uc List only packages for the specified operating system(s). Must be a -os=mac comma-seperated list with "win", "mac", "lin" being valid values. Must be a date (YYYYMMDD or YYYY-MM-DD) when specified. -since= List only packages published on that date or later. Implies -date and ignores -noaggr. You can also influence the data returned with the following flags: -date Add the publishing date to the output. -noaggr is set to 1 then. Add the URL saved in the package config file to the result. -project\_url By default the output is aggregated. -noaggr prevents that. -noaggr

CLEAR WS - Dvalog APL/W-64

# ]Tatin.ListPackages

```
Itatin.listtags
tags from https://tatin.dev
apl-git-interface
build
calculations
chm
code-browsing
code-coverage
code-reviews
command-generation
communication-tools
comparison-tool
comparison-utilities
components
config-files
converter
сору
cryptography
date
dates
utilities
validation
webservice
windows-event-log
windows-registry
winscp-interface
write
yes-or-no
zip-tools
```

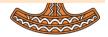

# Adding a Tatin Package

- Example: I use HttpCommand in just about every new project
- To add it to our Cider project:

```
]Cider.AddTatinDependencies HttpCommand
1 Tatin dependency added:
    dyalog-HttpCommand-5.2.0
```

- Since we did not specify a version, we get the latest.
- Cider & Tatin create a reference to the loaded package within our project space:

```
D08.HttpCommand.Get 'www.dyalog.com'
[rc: 0 | msg: | HTTP Status: 200 "OK" | ≢Data: 22580]
```

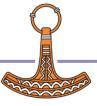

# Installing Using Tatin

- Tatin.InstallPackages "installs" the package into a folder
  - (Cider.AddTatinDependencies calls it for you)
- Installed packages are registered in apl-dependencies.txt and apl-buildlist.json
- Version numbers are major.minor.patch
- If you do not specify a complete version number, Tatin fills in the blanks:
  - No version gives you the latest version
  - Latest patch if you specify major.minor
  - Latest minor version if you specify major

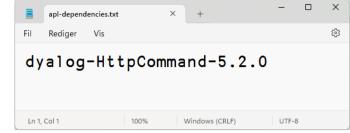

```
packageID: [
     "dyalog-HttpCommand-5.2.0",
  principal: [
  url: [
    "https://tatin.dev/",
Ln 1, Col 1
                         Macintosh (CR)
```

### Cider with Tatin

- By default, Cider directs Tatin to put dependencies in "tatin-packages"
- The packages themselves are in sub-folders

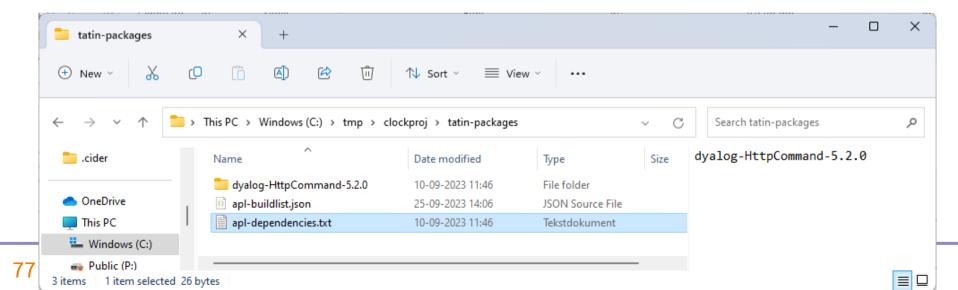

## Cider - Tatin Collaboration

### After:

```
]cider.openproject c:\tmp\clockproj
Project successfully loaded and established in "#.clockproj"
```

### The following are all equivalent:

```
[Cider.AddTatinDependencies HttpCommand]
[Tatin.InstallPackages dyalog-HttpCommand-5.2.0]
[Tatin.InstallPackages dyalog-HttpCommand c:\tmp\clockproj\tatin-packages
```

- Cider knows how to call Tatin to add packages
- Tatin knows where to find the installation folder of an open Cider project
  - (but you can explicitly specify the target folder if you want)
- Tatin will install the latest version of a uniquely identified package

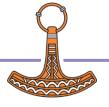

# Why are Cider & Tatin Separate?

- Cider and Tatin are aware of each other:
  - ]tatin.installpackages will install to the currently open Cider project by default
  - ]tatin.buildpackage/publishpackage will use Cider's distributionPackage setting as a default
  - Cider can have Tatin packages as dependencies
- Cider requires Tatin to load and run (it is a Tatin package)
  - Cider can ALSO manage NuGet dependencies
  - Possibly other dependency types to come
- Tatin requires Cider during development of Tatin itself
- However: At runtime, Cider and Tatin do not require each other

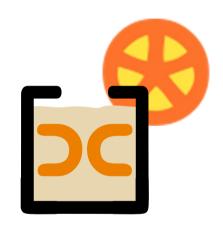

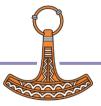

# LoadPackages or LoadDependencies?

- Tatin.Load Dependencies loads the set of installed "dependencies" into a namespace
  - ... according to apl-dependencies.txt and buildlist.json
- When you open a project, Cider calls Load Dependencies for you
  - It will resolve any sub-dependencies, only loading each package once (more about this later)
- You can use LoadPackages to interactively load a package into a running APL session
  - This is only intended for interactive experimentation

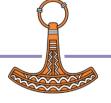

# What Happens on Project Open?

- Create a namespace according to project Space within the specified parent space
- 2. Set IO and ML according to ciderconfig SYSVARS section
- 3. Use Link to load all the source code from the folder named by source
- 4. Load Tatin and/or NuGet packages (more about this soon)
- 5. Inject CiderConfig namespace containing the config file settings

- 6. CiderConfig. HOME is set to the path the project was loaded from
- Execute CiderConfig.init if it is non-empty
- 8. Execute Execute Afterproject Open (from Global Config) if non-empty and ignoreUserExec is not set
- Display the contents of ToDo variable, if it exists
- 10. \*If\* the project folder is managed by Git, display the result of "git status"

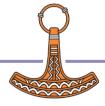

# Loading Dependencies

We previously installed a dependency: dyalog-HttpCommand-5.2.0:

```
]Cider.OpenProject /tmp/anotherproject
Project successfully loaded and established in "#.clockproj"
```

LoadDependencies has created a reference to the HttpCommand class inside our projectSpace, so we can easily reference it:

```
#.anotherproject.HttpCommand.Get 'https://www.dyalog.com'
[rc: 0 | msg: | HTTP Status: 200 "OK" | ≠Data: 22580]
```

But this is an illusion: in fact, #.anotherproject.HttpCommand is a reference to a space Tatin uses to store \*ALL\* loaded packages:

```
#.anotherproject.HttpCommand
#._tatin.dyalog_HttpCommand_5_2_0.HttpCommand
```

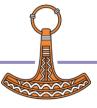

# Loading Dependencies, Continued

The "host" namespace of a loaded package contains a namespace TatinVars, which contains information about the package (mostly for use by the package code). Despite the name, it contains functions:

```
#.anotherproject.HttpCommand.##.TatinVars. NL 3
ASSETS CONFIG DEPENDENCIES GetFullPath2AssetsFolder HOME ID URI

#.anotherproject.HttpCommand.##.TatinVars.(ID URI)
dyalog-HttpCommand-5.2.0+1 https://tatin.dev/
```

When Cider opens a project which it can see \*is\* a Tatin package, it injects a TatinVars space so that you can refer to this information both during development and when the package is loaded as a dependency.

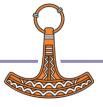

# Dependencies of Dependencies

Great fleas have little fleas upon their backs to bite 'em, And little fleas have lesser fleas, and so <u>ad infinitum</u>.

Both Tatin and NuGet will automatically load such dependencies

Augustus De Morgan was a British mathematician and logician. He formulated De Morgan's laws and introduced the term mathematical induction, making its idea rigorous.

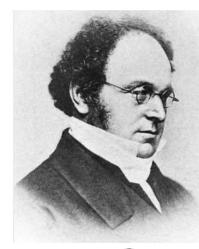

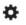

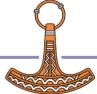

## Dependencies of Dependencies

- A package that you install can have dependencies of its own
- Tatin will automatically install them for you, and load them into the workspace
- Only the "Primary" dependency will be made available as a reference in YOUR namespace
  - The dependency namespace will have references to sub-dependencies, of course

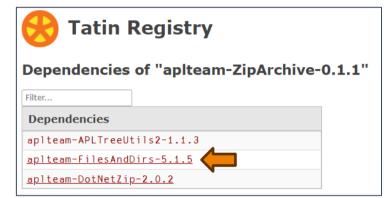

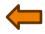

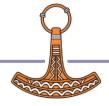

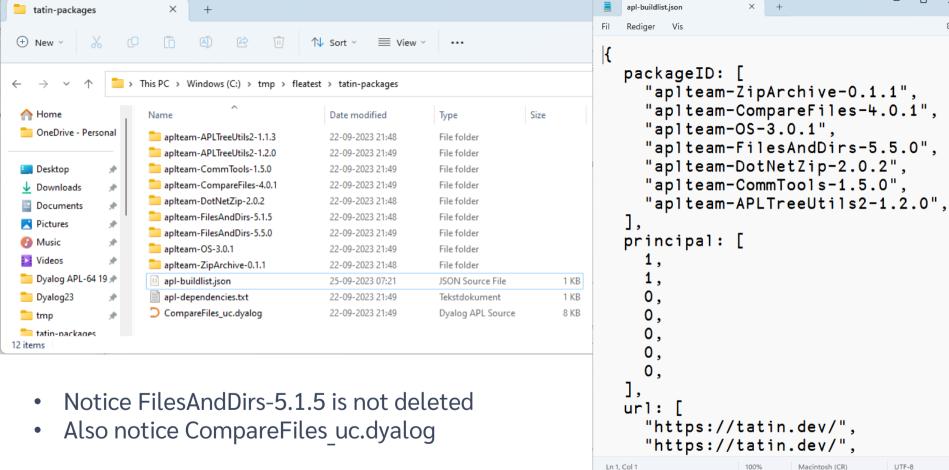

# Where Do Dependencies Go?

```
lCider.OpenProject C:\tmp\fleatest
Project successfully loaded and established in "#.fleatest"
      )cs fleatest
#.fleatest
                                                           Our dependencies
     ΠNL -9
CiderConfig CompareFiles ZipArchive
    CompareFiles
#. tatin.aplteam CompareFiles 4 0 1.API
      -#. tatin.□nl -9
 aplteam APLTreeUtils2 1 2 0
 aplteam CommTools 1 5 0
 aplteam CompareFiles 4 0 1
 aplteam DotNetZip 2 0 2
 aplteam FilesAndDirs 5 5 0
 aplteam OS 3 0 1
 aplteam ZipArchive 0 1 1
     #._tatin.aplteam_CompareFiles_4_0_1. NL -9
 API APLTreeUtils2 Admin CommTools ComparisonTools FilesAndDirs TatinVars
```

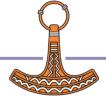

## "Minimal Version Selection" (MVS)

- A project can have two or more dependencies that in turn depend on the same package
- Tatin will use MVS to select a single version which is loaded
- In this case, version 5.5.0 of FilesAndDirs is the minimal version that satisfies all "consumers"
- Each consumer has declared the minimum version that it can accept:
  - ZipArchive wants at least 5.1.5
  - Comparefiles wants at least 5.5.0

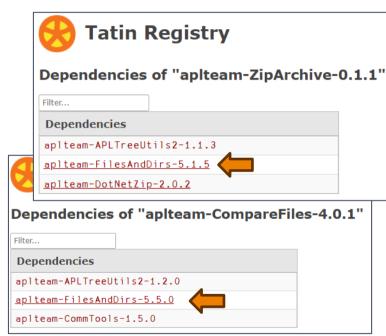

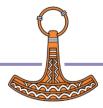

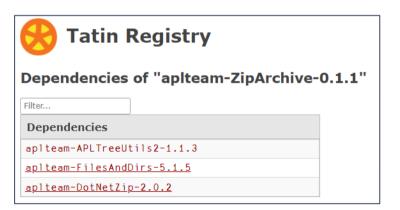

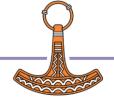

```
[]Cider.CreateProject /tmp/fleatest
      ]Cider.AddTatinDependencies aplteam-ZipArchive-0.1.1
 aplteam-ZipArchive-0.1.1
      )clear
      ]Cider.OpenProject /tmp/fleatest
      fleatest.ZipArchive.##.FilesAndDirs
#._tatin.aplteam_FilesAndDirs_5_1_5.FilesAndDirs
      ]Cider.AddTatinDependencies aplteam-CompareFiles-4.0.1
 aplteam-CompareFiles-4.0.1
      )clear
      ]Cider.OpenProject /tmp/fleatest
      fleatest.ZipArchive.##.FilesAndDirs
#. tatin.aplteam FilesAndDirs 5 5 0.API
```

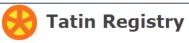

#### Dependencies of "aplteam-CompareFiles-4.0.1"

```
Filter...

Dependencies

aplteam-APLTreeUtils2-1.2.0

aplteam-FilesAndDirs-5.5.0

aplteam-CommTools-1.5.0
```

reateProject /tmp/fleatest
ddTatinDependencies aplteam-ZipArchive-0.1.1
chive-0.1.1

```
]Cider.OpenProject /tmp/fleatest
    fleatest.ZipArchive.##.FilesAndDirs
#._tatin.aplteam_FilesAndDirs_5_1_5.FilesAndDirs
```

```
]Cider.AddTatinDependencies aplteam-CompareFiles-4.0.1 aplteam-CompareFiles-4.0.1
```

```
)clear
]Cider.OpenProject /tmp/fleatest
    fleatest.ZipArchive.##.FilesAndDirs
#._tatin.aplteam_FilesAndDirs_5_5_0.API
```

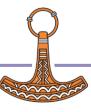

## "Minimal Version Selection" (MVS)

#### Pro:

- MVS gives reproducible builds:
- New versions of FilesAndDirs have no effect
- ZipArchive can upgrade to 5.5.0 w/no change to FilesAndDirs

#### Con:

- People struggle to understand MVS
- Adding a new dependency can change the version of a sub-dependency that gets loaded

### Q:

Do APL applications need MVS? Discuss...

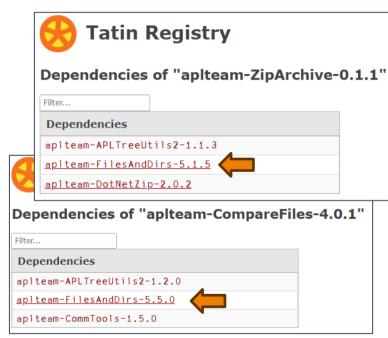

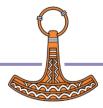

### **Exercise 3**

- Open your project and re-read the ToDo
  - Add HttpCommand as a dependency
- Write an application function which does something with HttpCommand
- If you have time, write a simple test for your application. If not, write a function which outputs "All tests were successful".
- Update the "tests" config parameter, and verify the result of

]Cider.RunTests

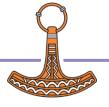

## **NuGet Packages**

 NuGet is the .NET package manager

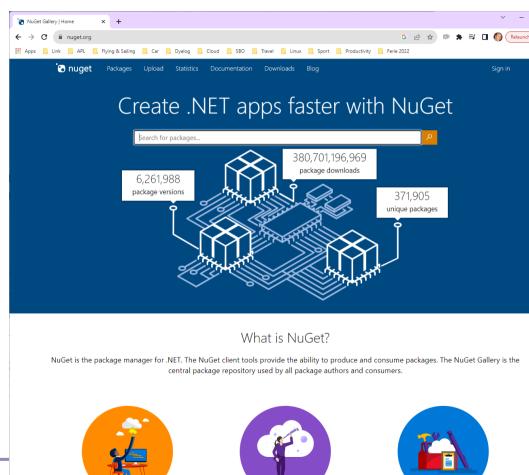

# Finding NuGet Packages (HARD!!!)

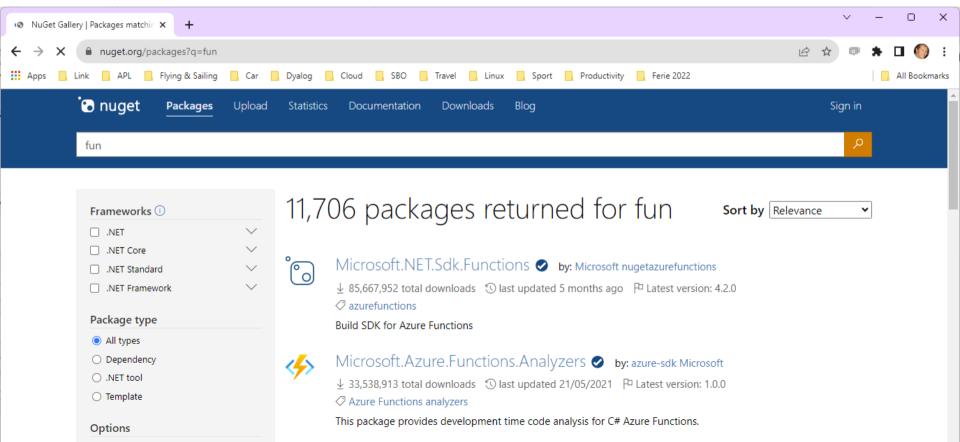

# NuGet Support in Dyalog APL

- In v19.0, the namespace □SE.Dyalog.NuGet contains tools for installing and using NuGet packages
- For examples of how to use NuGet outside Cider, see the Tests folder at <a href="https://github.com/Dyalog/nuget/tree/main/Tests">https://github.com/Dyalog/nuget/tree/main/Tests</a>
- Cider uses this namespace to add support for NuGet packages, similar to that for Tatin packages

NuGet support currently requires .NET 6.0, 7.0 or 8.0

Support for "Framework" packages MAY follow

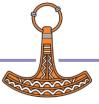

# Adding a NuGet Package

- Example: NuGet contains a very simple package called "Clock".
- We can add it to our Cider project (by default, we get the latest version):

```
]Cider.AddNuGetDependencies Clock
Clock 1.0.3
```

A reference to a namespace hosting the .NET package is created:

```
#.clockproj.Clock.UtcNow.(Hour Minute)
14 43
```

In fact, the namespace is empty except for ☐USING:

```
__clockproj.Clock. USING
,c:/tmp/clockproj/nuget-packages/published/Clock.dll
,c:/tmp/clockproj/nuget-packages/published/nuget-packages.dll
```

NuGet support currently requires .NET 6.0, 7.0 or 8.0

Support for "Framework" packages MAY follow

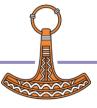

## dotnet command-line tool

- Under Windows, Linux and macOS, .NET provides a "dotnet" command which:
  - Creates .NET projects that we use to define and manage dependencies (complete with a C# class that we never use)
  - Adds Dependencies
  - "Publishes" collections of DLLs that implement packages
- Dyalog's NuGet support depends heavily on this
  - We just set <u>USING</u> to point to the published DLLs
  - The alternative is to try to replicate poorly documented .NET behaviours

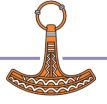

## NuGet Packages – Under the Covers

 By default, NuGet dependencies go in the nuget-packages folder:

C# Stub created by dotnet tool

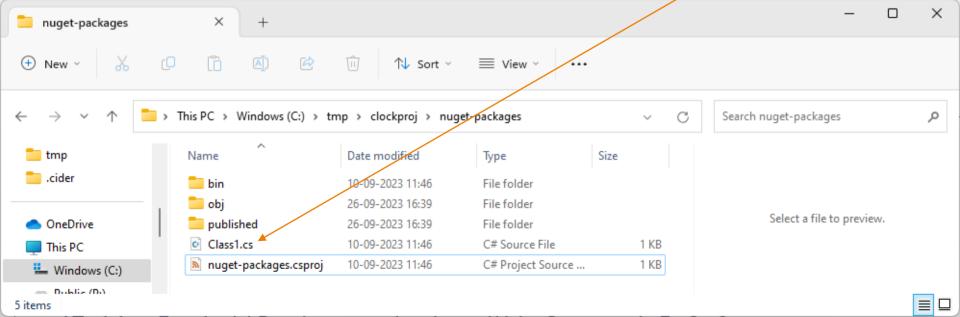

## Same Same – But Different

### **Tatin**

```
packageID: [
     "dyalog-HttpCommand-5.2.0",
  principal: [
  url: [
     "https://tatin.dev/",
Ln 1, Col 1
                   100%
                          Macintosh (CR)
                                      UTF-8
```

#.projectSpace.HttpCommand

### NuGet

```
nuget-packages.csproj
<Project Sdk="Microsoft.NET.Sdk">
  <PropertyGroup>
    <TargetFramework>net6.0</TargetFramework>
    <RootNamespace>nuget_packages
    <ImplicitUsings>enable</ImplicitUsings>
    <Nullable>enable</Nullable>
    <LangVersion>Latest</LangVersion>
  </PropertyGroup>
  <ItemGroup>
  <PackageReference Include="Clock" Version="1.0.3" />
</ItemGroup>
</Project>
Ln 1. Col 1
                                            Macintosh (CR)
```

#.projectSpace.Clock

# Example of calling dotnet tool

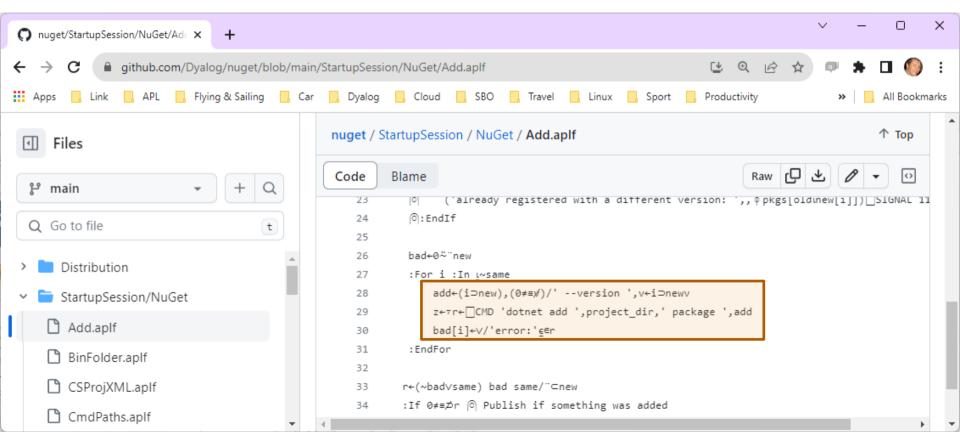

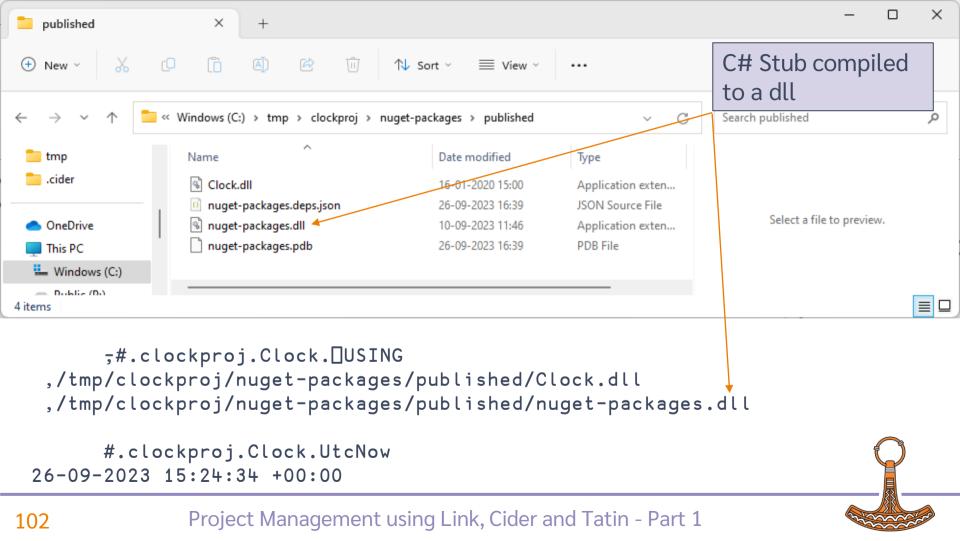

# Dependencies - Reporting

```
[]Cider.OpenProject /tmp/clockproj
... established in #.clockproj
    ]Cider.ListTatinDependencies
                      Principal URL
Source Package-ID
tatin-packages/ dyalog-HttpCommand-5.2.0 1 https://tatin.dev/
    ]Cider.ListNugetDependencies
Clock 1.0.3
    clockproj.HttpCommand.Get 'www.dyalog.com'
clockproj.Clock.UtcNow
26-09-2023 15:26:37 +00:00
```

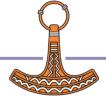

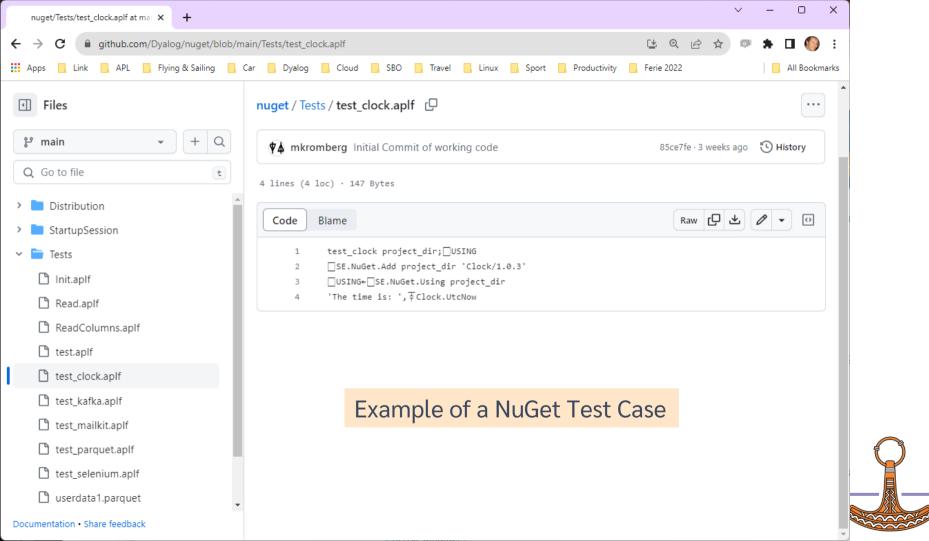

## **Exercise 4**

- Add a NuGet dependency
  - Morten suggests Parquet files see the NuGet Tests <u>https://github.com/Dyalog/nuget/tree/main/Tests</u>
  - Or just go for Clock ©
- Create a project which uses both HttpCommand and your NuGet dependency

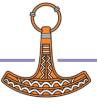

12:00-13:00 (ish?)

# Session 3: BYO App + Wrap Up

- Development Dependencies
- Build Your Own App
- Recap and Conclusions
- Link, Cider and Tatin ToDo Lists

### **SP1** This Afternoon:

Creating your own Packages

### **Exercise 5:**

Build Your Own Application

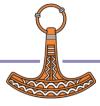

# Development Dependencies

- Packages that you need during development, but not runtime
  - At the moment (October 2023), only Tatin dependencies are supported
- To add development dependencies, you must edit dependencies\_dev in cider.config
- You must **also** name the folder explicitly when adding dependencies. For example, if you set dependencies\_dev to 'tatin-dev-packages':

```
]Cider.AddTatinDependencies Tester2 /tmp/fleatest/tatin-dev-packages
```

```
{
  CIDER: {
    dependencies: {
      nuget: "nuget-package
      tatin: "tatin-package
    dependencies dev: {
      tatin: "".
    distributionFolder:
    init:
    make:
    parent: "#".
    projectSpace: "clockpro
    project_url: "",
    source: "APLSource",
    tests: ""
  LINK: {
    forceFilenames: 1.
  SYSVARS: {
    io: 1.
    ml: 1,
  USER: {
Ln 1. Col 1
               Windows (CRLF)
                            UTF-8
```

# Development Dependencies

- OpenProject loads both sets of dependencies
- Your runtime application should only load the "normal" dependencies
- The separation means that development dependencies will not influence MVS for your runtime dependencies

```
    □SE.edit.cider config
File Edit Syntax Refactor View
x v
 CIDER: {
   dependencies: {
     nuget: "nuget-dependencies",
     tatin: "tatin-dependencies",
   dependencies dev: {
     tatin: "tatin-dependencies dev".
   distributionFolder: "Dist".
   init: "".
   projectSpace: "anotherproject",
   project_url: "",
   source: "APLSource",
   tests: "".
   version: "",
 },
 LINK: {
 SYSVARS: {
   io: 1.
   ml: 1.
 USER: {
```

Nested Array (coloured as JSON)

## Cider and Tatin "To Do" lists

- Review of Names & Messages
  - Dyalog to help with Documentation
- Shell-callable API for installation
- Ability to manage Local / Intermediate package stores within an organisation
- Is MVS the right choice?
- Do we need "recommended" packages.
  - Recommended by whom?
- Ability to import part of a package (e.g. dfns cmpx)?
- Actually running tests and builds for you

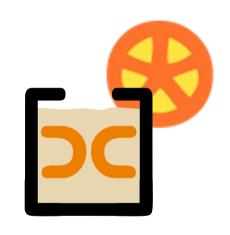

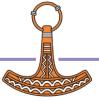

# Link Road Map

### Link v4.0 Highlights

- Configuration Files (incl "Global" config)
- Link single Class or Namespace file
- Create/Export/Import default to current namespace if none supplied
- Support for character vectors, matrices and vec-of-vecs in simple text files
- Link now being used by APL interpreter to load user code at startup

#### Link 5 & 6

- Crawler which will periodically compare workspace to source folders
  - Postponed from 3.0 to 4.0
  - Postponed from 4.0 to 5.0
- Create a proper API
  - (likely to get bumped to v6)

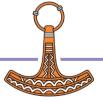

### **Exercise 5**

- Build Your Own Application
  - As a Cider project
  - Must use at least one dependency

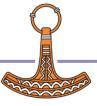